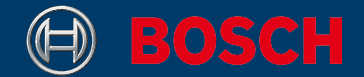

# **LR Professional**

## 60 | 65 G

 $\odot$ 

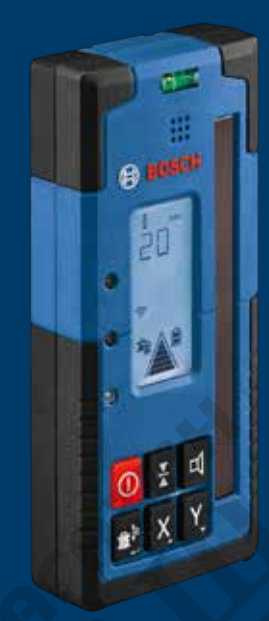

- **de** Originalbetriebsanleitung
- **en** Original instructions
- **fr** Notice originale
- **es** Manual original
- **pt** Manual original
- **it** Istruzioni originali
- **nl** Oorspronkelijke gebruiksaanwijzing
- **da** Original brugsanvisning
- **sv** Bruksanvisning i original
- **no** Original driftsinstruks
- **fi** Alkuperäiset ohjeet
- **el** Πρωτότυπο οδηγιών χρήσης
- **tr** Orijinal işletme talimatı
- **pl** Instrukcja oryginalna
- **cs** Původní návod k používání
- **sk** Pôvodný návod na použitie
- **hu** Eredeti használati utasítás
- **ru** Оригинальное руководство по эксплуатации
- **uk** Оригінальна інструкція з експлуатації
- **kk** Пайдалану нұсқаулығының түпнұсқасы
- **ro** Instrucțiuni originale
- **bg** Оригинална инструкция
- **mk** Оригинално упатство за работа
- **sr** Originalno uputstvo za rad
- **sl** Izvirna navodila
- **hr** Originalne upute za rad
- **et** Algupärane kasutusjuhend
- **lv** Instrukcijas oriģinālvalodā

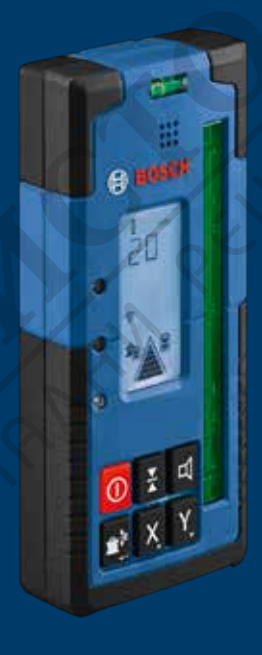

- **lt** Originali instrukcija
- دليل التشغيل األصلي **ar**

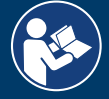

 $\circledcirc$ 

♦

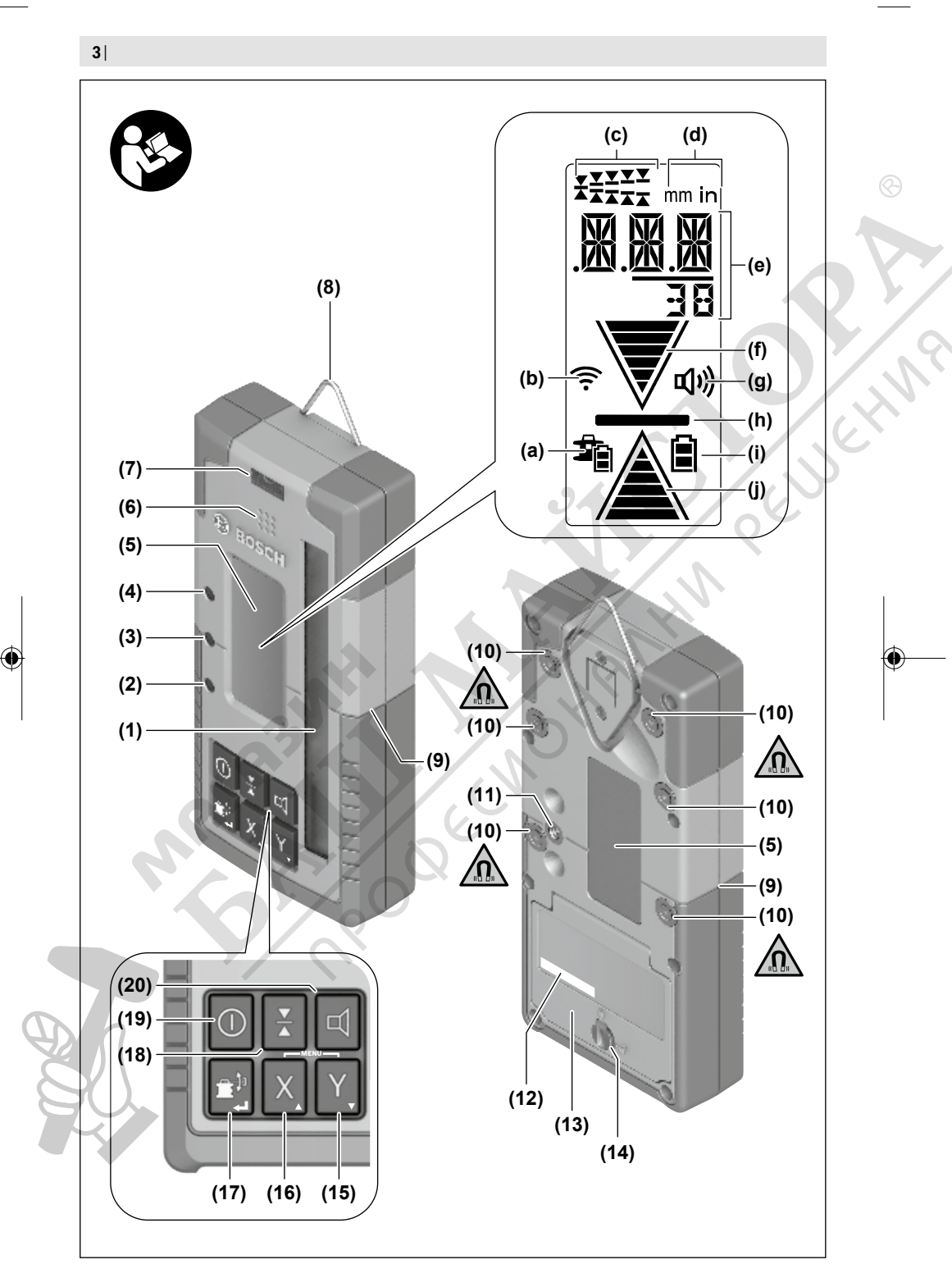

♦

1 609 92A 6AJ | (27.05.2021) Bosch Power Tools

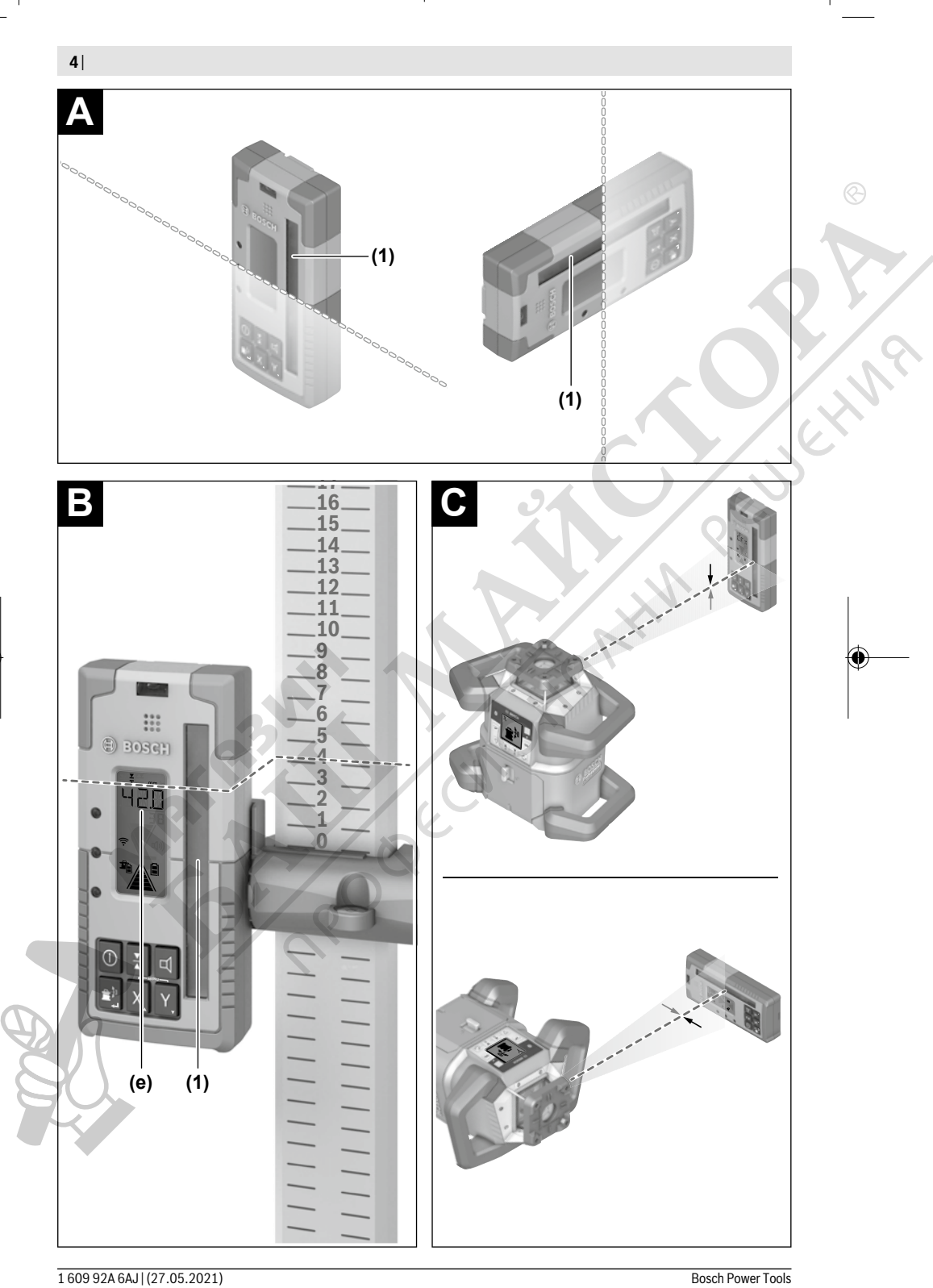

€

⊕

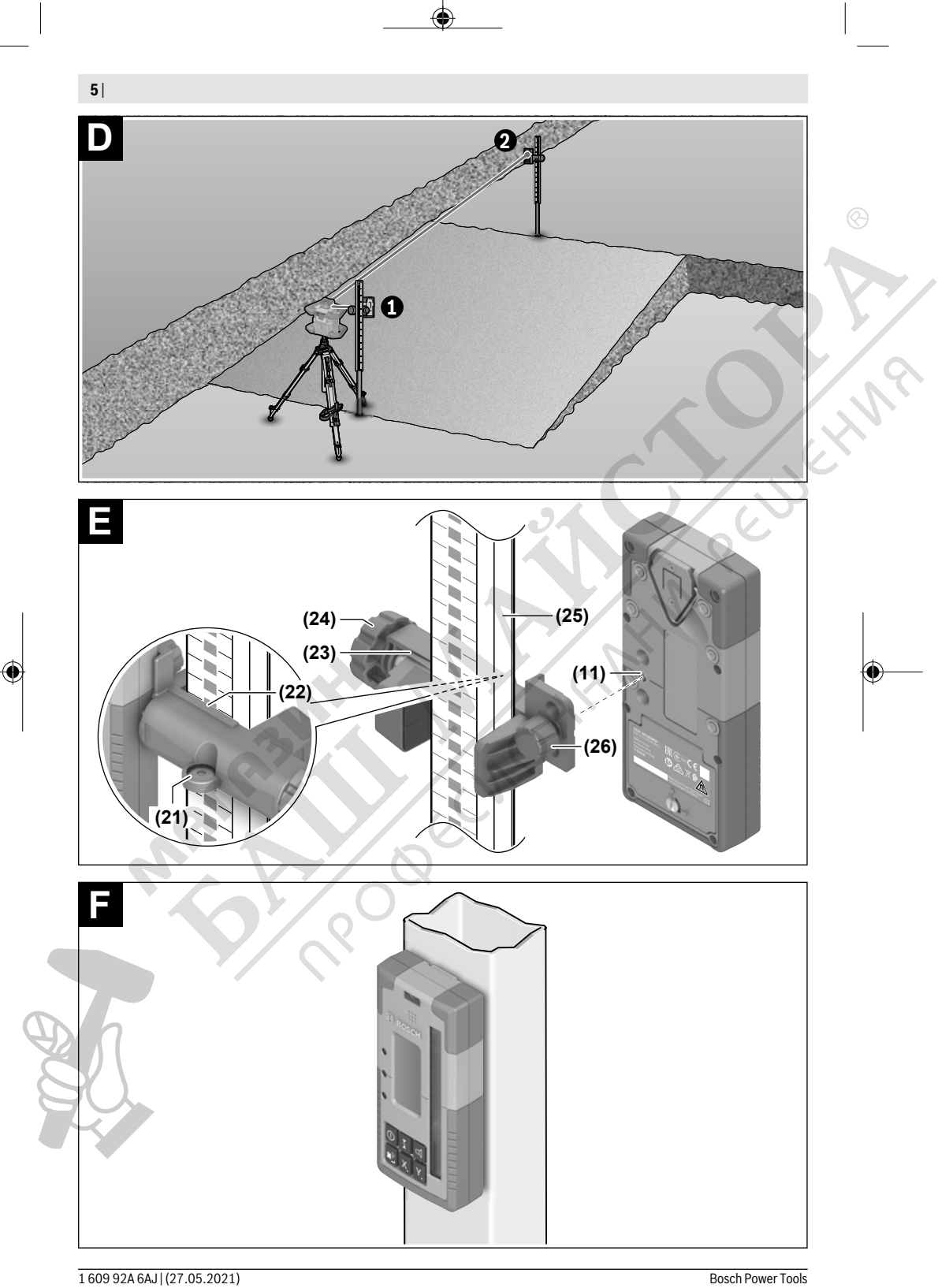

⊕

pentru a te ajuta în chestiuni legate de produsele noastre şi accesoriile acestora.

În caz de reclamații și comenzi de piese de schimb, te rugăm să specifici neapărat numărul de identificare compus din 10 cifre, indicat pe plăcuta cu date tehnice a produsului.

#### **România**

Robert Bosch SRL PT/MKV1-EA Service scule electrice Strada Horia Măcelariu Nr. 30–34, sector 1 013937 Bucureşti Tel.: +40 21 405 7541 Fax: +40 21 233 1313 E-Mail: BoschServiceCenter@ro.bosch.com www.bosch-pt.ro

#### **Mai multe adrese ale unităţilor de service sunt disponibile la:**

www.bosch-pt.com/serviceaddresses

#### **Eliminarea**

Receptorul laser, accesoriile şi ambalajele trebuie să fie predate la un centru de reciclare ecologică.

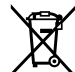

Nu elimina receptorul laser şi bateriile împreună cu deşeurile menajere!

#### **Numai pentru statele membre UE:**

Conform directivei europene 2012/19/UE, receptoarele laser scoase din uz, şi, conform directivei europene 2006/66/CE, acumulatorii/bateriile defecţi/defecte sau uzaţi/uzate trebuie colectaţi/colectate separat şi predaţi/ predate unui centru de reciclare ecologică.

## **Български**

## **Указания за сигурност**

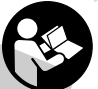

**Прочетете и спазвайте всички указания. Ако измервателният уред не бъде използван съобразно настоящите указания, вградените в него защитни механизми могат да бъдат увредени. СЪХРАНЯВАЙТЕ ТЕЗИ УКА-**

**ЗАНИЯ НА СИГУРНО МЯСТО.**

- **Допускайте измервателният уред да бъде ремонтиран само от квалифицирани техници и само с използване на оригинални резервни части.** С това се гарантира запазването на функциите, осигуряващи безопасността на измервателния уред.
- u **Не работете с измервателния уред в среда с повишена опасност от експлозии, в която има леснозапалими течности, газове или прахове.** В измервателния уред могат да възникнат искри, които да възпламенят праха или парите.

**• По време на работа с измервателния уред при настъпването на определени обстоятелства прозвучават силни звукови сигнали. Затова дръжте измервателния уред далеч от ушите си, респ. от други лица.** Силният звук може да увреди слуха.

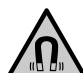

**Не поставяйте магнита в близост до импланти и други медицински уреди, като напр. пейсмейкъри или инсулинови помпи.** Магнитът генерира поле, което може да наруши функционирането на имплантите или медицинските уреди.

- **Дръжте измервателния уред на разстояние от магнитни носители на данни и чувствителни към магнитни полета уреди.** Вследствие на въздействието на магнитното поле може да се стигне до невъзвратима загуба на информация.
- **Внимание! При ползването на измервателния инструмент с** *Bluetooth®* **е възможно смущаването на работата на други устройства и съоръжения, самолети и медицински апарати (напр. сърдечни стимулатори, слухови апарати). Също така не може да се изключи евентуално вредно влияние върху хора и животни. Не използвайте електроинструмента с включен** *Bluetooth®* **в близост до медицински апарати, бензиностанции, химични съоръжения, в зони с повишена опасност от експлозии и в близост до взривоопасни материали. Не използвайте електроинструмента с включен** *Bluetooth®* **в самолети. Избягвайте продължителната работа в непосредствена близост до тялото.**

**Наименованието** *Bluetooth*® **както и графичните елементи (лога) са регистрирани търговски марки на фирма Bluetooth SIG, Inc. Ползването на това наименование и на графичните елементи от фирма Robert Bosch Power Tools GmbH става по лиценз.**

## **Описание на продукта и дейността**

Моля, имайте предвид изображенията в предната част на ръководството за работа.

#### **Предназначение на уреда**

Лазерният приемник е предназначен за бързо намиране на въртящи се лазерни лъчи от посочената в техническите данни дължина на вълните.

Лазерният приемник LR 60 освен това е предназначен за управление на GRL 600 CHV през *Bluetooth*®, а лазерният приемник LR 65 G е за управление на GRL 650 CHVG.

Лазерният приемник е подходящ за ползване в закрити помещения и на открито.

#### **Изобразени елементи**

Номерирането на изобразените компоненти се отнася до показването на лазерния приемник върху графичната страница.

**(1)** Светлочувствително поле

#### Български | **177**

- (2) Светодиодната индикация за посока "лазерен лъч над средната линия"
- **(3)** Светодиодна средна линия
- (4) Светодиодната индикация за посока "лазерен лъч под средната линия"
- **(5)** Дисплей (предна и задна страна)
- **(6)** Високоговорител
- **(7)** Либела
- **(8)** Кука за окачване
- **(9)** Централна маркировка
- **(10)** Магнити
- **(11)** Гнездо за захващане на стойка
- **(12)** Сериен номер
- **(13)** Капак на гнездото за батерии
- **(14)** Застопоряване на капака на гнездото за батерии
- **(15)** Бутон Y ос
- **(16)** Бутон X ос
- **(17)** Бутон режим **CenterFind**
- **(18)** Бутон за настройка на точност на приемане
- **(19)** Пусков прекъсвач
- **(20)** Бутон звуков сигнал/сила на звука
- **(21)** Либела на стойката<sup>а)</sup>
- (22) Референтна средна линия върху стойката<sup>а)</sup>

#### **(23)** Стойка<sup>а)</sup>

- **(24)** Въртящо се копче на стойката<sup>а)</sup>
- **(25)** Измервателна летва<sup>а)</sup>
- **(26)** Крепежен винт на стойката<sup>а)</sup>
- a) **Изобразените на фигурите и описаните допълнителни приспособления не са включени в стандартната окомплектовка на уреда. Изчерпателен списък на допълнителните приспособления можете да намерите съответно в каталога ни за допълнителни приспособления.**

#### **Елементи на дисплея**

- **(a)** Индикация за състоянието на зареждане на акумулаторните батерии/батериите на ротационния лазер
- **(b)** Индикация за връзка по *Bluetooth*®
- **(c)** Индикация точност на приемане
- **(d)** Индикатор на мерната единица
- **(e)** Текстово поле
- (f) Индикатор за посока "лазерен лъч под средната линия"
- **(g)** Индикатор звуков сигнал/сила на звука
- **(h)** Индикатор средна линия
- **(i)** Индикация за батерия на лазерния приемник
- (j) Индикатор за посока "лазерен лъч над средната линия"

#### **Технически данни**

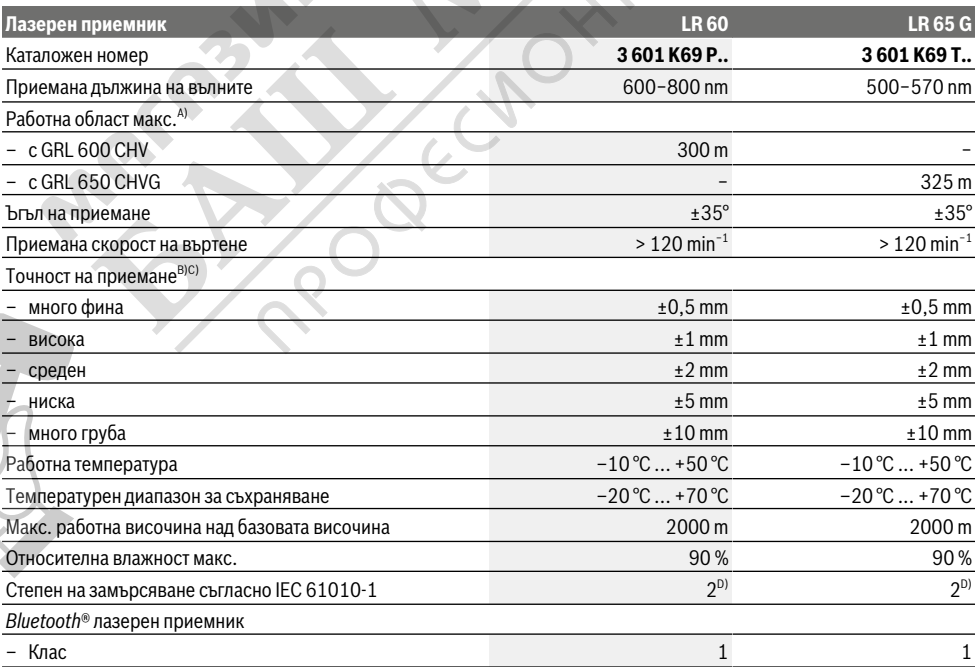

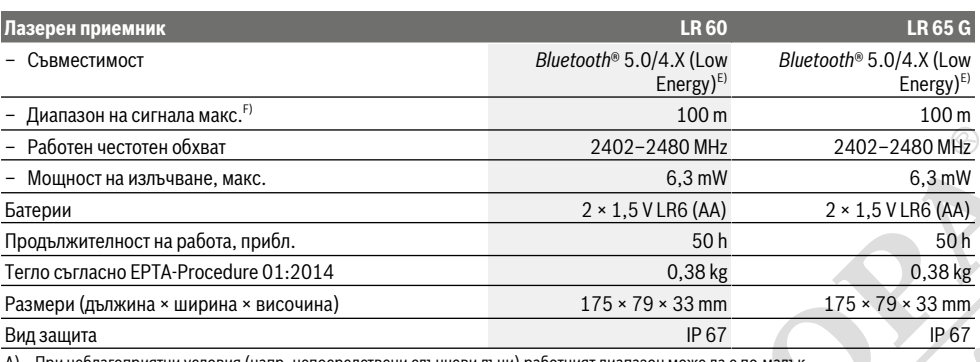

A) При неблагоприятни условия (напр. непосредствени слънчеви лъчи) работният диапазон може да е по‑малък.

B) в зависимост от разстоянието между лазерния приемник и ротационния лазер, както и лазерния клас и лазерния тип на ротационния лазер

C) Точността на приемане може да се влоши поради неблагоприятни условия на околната среда (напр. пряка слънчева светлина).

D) Има само непроводимо замърсяване, при което обаче е възможно да се очаква временно причинена проводимост поради конденз.

E) При *Bluetooth®*-Low-Energy устройства според модела и операционната система може да не е възможно изграждане на връзка. *Bluetooth®* устройствата трябва да поддържат профила SPP.

F) Обхватът може да се изменя в широки граници в зависимост от конкретните условия, включително от използваното устройство. В затворени помещения и през метални прегради (напр. стени, шкафове, куфари и др.п.) обхватът на *Bluetooth®* сигналът може да бъде значително по-малък.

За еднозначно идентифициране на Вашия лазерен применик служи серийният номер **(12)** на табелката на уреда.

### **Монтиране**

#### **Използване/смяна на батериите**

За работа с лазерния приемник са препоръчва използването на алкално-манганови батерии.

Завъртете фиксирането **(14)** на капака на отделението за  $\frac{1}{2}$ батерии (напр. с монета) на позиция  $\frac{1}{2}$ . Отворете капака на отделението за батерии **(13)** и поставете батерии. Внимавайте за правилната им полярност, изобразена на фигурата от вътрешната страна на гнездото за батерии. Затворете капака на отделението за батерии **(13)** и завъртете фиксирането **(14)** на капака на отделението за батерии на позиция  $\blacksquare$ .

Дисплеят за батериите **(i)** показва състоянието на зареждане на батериите на лазерния приемник:

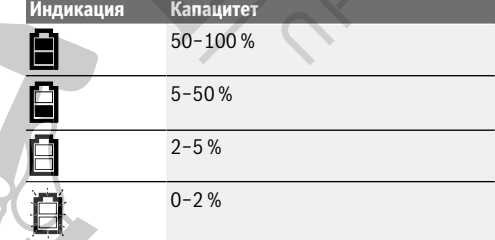

Заменяйте винаги всички батерии едновременно. Използвайте винаги батерии от един и същ производител и с еднакъв капацитет.

**• Ако продължително време няма да използвате лазерния приемник, изваждайте батериите от него.**

При продължително съхраняване в нея батериите в ла-

зерния приемник могат да кородират и да се саморазредят.

#### **Индикация за състоянието на зареждане ротационен лазер**

Индикацията за състоянието на зареждане **(a)** показва състоянието на зареждане на акумулаторната батерия, респ. батериите на ротационния лазер, ако ротационният лазер е включен и има връзка през *Bluetooth*® между лазерния приемник и ротационния лазер.

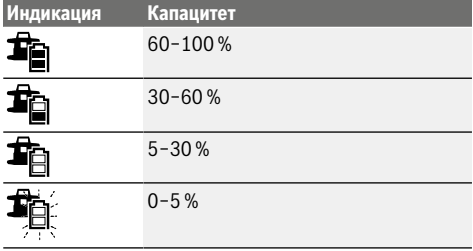

## **Работа**

#### **Пускане в експлоатация**

- **Предпазвайте лазерния приемник от влага и директна слънчева светлина.**
- **Не излагайте лазерния приемник на екстремни температури или резки температурни промени.** Напр. не ги оставяйте дълго време в автомобил. При големи температурни промени преди да използвате лазерния приемник, го оставяйте да се темперира. При екстрем-

ни температури или резки температурни промени точността на лазерния приемник може да се влоши.

u **Пазете работната област свободна от пречки, които могат да отразят или попречат на лазерния лъч. Покривайте напр. огледалните или блестящи повърхности. Не извършвайте измерване през стъкла или подобни материали.** При отразен или затруднен лазерен лъч резултатите от измерването могат да са грешни.

#### **Поставяне на лазерния приемник (вж. фиг. A)**

Поставете лазерния приемник така, че лазерният лъч да попада върху светлочувствителното поле **(1)**. Насочете го така, че лазерният лъч да преминава напречно през светлочувствителното поле (както е изобразено на фигурата).

При ротационни лазери с няколко режима на работа изберете хоризонтален или вертикален режим с максимална скорост на въртене.

#### **Включване и изключване**

u **При включване на лазерния приемник прозвучава силен сигнален тон. Затова при включване на лазерния приемник го дръжте на разстояние от ушите си, респ. от други хора.** Силният звук може да увреди слуха.

За **включване** на лазерния приемник натиснете пусковия прекъсвач **(19)**. Всички символи на дисплея и всички светодиоди светват за кратко и се чува звуков сигнал. За **изключване** на лазерния приемник задръжте пусковия прекъсвач **(19)** натиснат докато всички светодиоди не светнат за кратко и дисплеят не угасне. Освен настройката на осветлението на дисплея всички настройки се за-

пазват при изключване на лазерния приемник. Ако прибл. **10** min не бъде натиснат бутон на лазерния приемник и ако в полето за приемане **(1)** за **10** min не попадне лазерен лъч, за предпазване на батериите от изтощаване лазерният приемник се изключва автоматично.

#### **Свързване към ротационен лазер**

В състояние на доставка ротационният лазер и доставеният лазерен приемник вече са свързани през *Bluetooth*®. При съществуващо свързване на дисплея на лазерния приемник се показва индикацията за свързване през *Bluetooth*® **(b)**.

За да се свърже отново лазерния приемник или за свързване на още един лазерен приемник с ротационния лазер, задръжте натиснат бутона *Bluetooth*® върху ротационния лазер докато символът за изграждане на връзка с дистанционното управление/лазерния приемник на дисплея на ротационния лазер не се покаже. След това задръжте бутоните X ос **(16)** и Y ос **(15)** върху лазерния приемник натиснати докато в текстовата индикация **(e)** на лазерния приемник не се покаже **P‑‑**.

Успешното изграждане на свързване се потвърждава на дисплея на ротационния лазер. В текстовата индикация **(e)** на лазерния приемник се показва **POK**. Ако свързването между ротационния лазер и лазерния приемник не може да се изгради, в текстовата

индикация **(e)** на лазерния приемник се показва **PNK**, а на дисплея на ротационния лазер се показва съобщението за грешка за неуспешна връзка. За отстраняване на грешки спазвайте инструкцията за експлоатация на ротационния лазер.

#### **Символи за посоката на отклонението**

Позицията на лазерния лъч спрямо светлочувствителното поле **(1)** се изобразява:

- на дисплея **(5)** от предната и задната страна на лазерния приемник чрез индикацията за посока "лазерен лъч под средната линия" **(f)**, индикацията за посока "лазерен лъч над средната линия" **(j)** респ. индикацията за средна линия **(h)**,
- опционално чрез червената светодиодна индикация за посока "лазерен лъч под средната линия" **(4)**, синята светодиодна индикация за посока "лазерен лърч над средната линия" **(2)** както и зелената светодиодна средна линия **(3)** от предната страна на лазерния приемник,
- по избор чрез звуков сигнал.

При първото преминаване на лазерния лъч през светлочувствителното поле **(1)** винаги прозвучава кратък сигнален тон и червената светодиодна индикация за посока "лазерен лъч под средната линия" **(4)** както и синята светодиодна индикация за посока "лазерен лъч над средната линия" **(2)** светват за кратко (дори и когато сигналният тон и/или светодиодната индикация за посока са изключени).

**Лазерен приемник твърде ниско:** Ако лазерният лъч преминава през горната половина на светлочувствителното поле **(1)**, то индикацията за посока "лазерен лъч над средната линия" **(j)** се показва на дисплея.

При включени светодиоди синята светодиодна индикация за посока "лазерен лъч над средната линия" **(2)** свети.

При включена звукова сигнализация се чува бавно повтарящ се сигнал.

Преместете лазерния приемник в указаната със стрелка посока нагоре. При доближаване до средната линия се показва само върха на индикацията за посока "лазерен лъч над средната линия" **(j)**.

**Лазерен приемник твърде ниско:** Ако лазерният лъч преминава през долната половина на светлочувствителното поле **(1)**, то на дисплея се показва индикацията за посока "лазерен лъч под средната линия" **(f)**.

При включени светодиоди червената светодиодна индикация за посока "лазерен лъч под средната линия" **(4)** свети.

При включена звукова сигнализация се чува бързо повтарящ се сигнал.

Преместете лазерния приемник в указаната със стрелка посока надолу. При доближаване до средната линия се показва само върха на индикацията за посока "лазерен лъч под средната линия" **(f)**.

**Лазерен приемник централно:** Ако лазерният приемник преминава през светлочувствителното поле **(1)** на височината на средната линия, то на дисплея се показва инди-

кацията средна линия **(h)**.

При включени светодиоди свети зелената светодиодна средна линия **(3)**.

При включена звукова сигнализация се чува непрекъснат сигнал.

#### **Функция за запаметяване на последното приемане:**

Ако лазерният приемник се премести така, че лазерният лъч да напусне отново светлочувствителнтоо поле **(1)**, за кратко мига последно показваната индикация за посока "лазерен лъч над средната линия" **(j)** респ. индикацията за посока "лазерен под над средната линия" **(f)**. Тази индикация може да се включва, респ. изключва през менюто с настройки.

#### **Индикация относителна височина (вж. фиг. B)**

Ако лазерният лъч достигне светлочувствителното поле **(1)**, то разстоянието между лазерния лъч и средната линия на лазерния приемник се показва като абсолютна стойност на дисплея в текстовата индикация **(e)**.

Единицата за мярка на индикацията за височина може да се променя в менюто с настройки ("mm" или "in").

#### **Осветление на дисплея**

Дисплеите **(5)** от предната и задната страна на лазерния приемник разполагат с осветление на дисплея. Осветлението на дисплея се включва:

- при включване на лазерния приемник,
- при всяко натискане на бутон,
- ако лазерният лъч се премести през светлочувствителното поле **(1)**.

Осветлението на дисплея се изключва автоматично:

- 30 s след всяко натискане на бутон, ако никакъв лазерен лъч не е достигнал светлочувствителното поле,
- 2 min от последното натискане на бутон и ако позицията на лазерния лъч в светлочувствителното поле не се промени.

Осветлението на дисплея може да се изключи в менюто с настройки.

При изключване на лазерния приемник настройката за осветлението на дисплея не се запазва. След включването на лазерния приемник осветлението на дисплея винаги се включва.

#### **Параметри**

#### **Избиране на настройката за индикация за средна линия**

Можете да зададете с каква точност се изобразява позицията на лазерния лъч върху светлочувствителното поле **(1)** като "централно".

Актуалната настройка на индикацията за середна линия се вижда в индикацията за точност на приемане **(c)**.

За да се промени точността на приемане, натискайте бутона за настройка на точността на приемане **(18)** дотогава, докато желаната настройка не се покаже на дисплея. При всяко натискане на бутона за настройка на точността на приемане за кратко се показва съответната стойност на точността на приемане в текстовата индикация **(e)**.

При изключване на точността на приемане при изключване се запазва.

#### **Звукова сигнализация за означаване на лазерния лъч**

Позицията на лазерния лъч спрямо светочувствителното поле **(1)** може да бъде сигнализирана чрез звук.

Можете да промените силата на звуковия сигнал или да го изключите.

За смяна, респ. за изключване на звуковия сигнал натиснете бутона **(20)**, докато на дисплея се изобрази желаната сила на звука. При малка сила на звука индикацията за сигнален тон **(g)** на дисплея има само една чертичка, при максимална сила − три чертички, при изключен сигнален тон тя угасва.

Независимо от настройката на сигналния тон при първото достигане на лазерния лъч до светлочувствителното поле **(1)** за потвърждаване прозвучава къс тон с ниска сила на звука.

Настройката на сигналния тон се запаметява при изключване на лазерния приемник.

#### **Меню с настройки**

**Извикване на меню с настройки:** Натиснете едновременно за кратко бутона X ос **(16)** и бутона Y ос **(15)**.

**Промяна на настройката в рамките на подменю:** Натиснете бутона X ос **(16)** или бутона Y ос **(15)**, за да сменяте между настройките. Последно избраната настройка се запаметява автоматично при напускане на менюто.

**Смяна на подменю:** Натиснете за кратко бутона за режим **CenterFind (17)**, за да преминете в следващото подменю.

**Напускане на менюто с настройки:** Натискайте бутона за режим **CenterFind (17)** докато менюто с настройки не се прекрати. Алтернативно менюто с настройки се прекратява автоматично ок. 10 s след последното натискане на бутон.

Следните подменюта са на разположение:

- **Единица за мярка на индикацията за относителна височина:** При извикване на менюто с мерни единици се показва актуално избраната единица за мярка в индикацията за текст **(e)**, наличните единици за мярка се виждат в индикацията за единица за мярка **(d)**.
- **Светодиодни индикации за посока (LED):** 3-те светодиодни индикации за посока **(2)**, **(4)**, както и **(3)** могат да се променят по яркост или да се изключват. Светодиодите светят съответно в избраната настройка.
- **Осветление на дисплея (LIT):** Осветлението на дисплея може да се включи (зеленият светодиод свети) или да се изключи (червеният светодиод свети).
- **Функция за запаметяване на последното приемане (MEM):** Индикацията на посоката, в която лазерният лъч е напуснал светлочувствителното поле, може да се включи (зеленият светодиод свети) или изключи (червеният светодиод свети).
- **Функции Center (CF/CL) (LR 65 G):** Може да се избира между режим **CenterFind** (**CF**) и режим **CenterLock**

(**CL**). Актуалният режим се показва в текстовата индикация **(e)**.

Освен настройката на осветлението на дисплея всички настройки се запазват при изключване на лазерния приемник.

#### **Функции**

#### **Режим CenterFind (вж. фиг. C)**

В режим **CenterFind** ротационният лазер се опитва да намери автоматично средната линия на лазерния приемник чрез движение на ротационната глава нагоре и надолу.

Лазерният лъч може при **хоризонтално положение** на ротационния лазер да се нивелира спрямо Х оста на ротациония лазер, спрямо Y оста или спрямо двете оси едновременно (вж. "Установяване на наклон с

режим **CenterFind** (вж. фиг. **D**)", Страница 181). При **вертикално положение** на ротационния лазер е възможно само едно нивелиране на Y оста.

#### **Стартиране на режим CenterFind:**

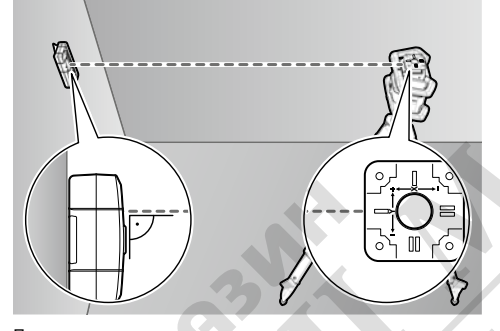

Поставете ротационния лазер и лазерния приемник така, че лазерният приемник да се намира в посоката на Х оста, респ. Y оста на ротационния лазер. Насочете лазерния приемник така, че желаната ос да е под прав ъгъл спрямо светлочувствителното поле **(1)**.

Ако лазерният лъч трябва да се центрира върху двете оси, то поставете по един лазерен приемник, свързан с ротационния лазер, в посока на X и на Y оста. Всеки лазерен приемник трябва да се намира в рамките на диапазона на въртене от ±8,5 % на ротационния лазер.

Включете ротационния лазер в ротационен режим.

LR 65 G: В менюто с настройки функцията Center трябва да е настроена на режим **CenterFind** (**CF**). При насочване към две оси на ротационния лазер това важи за двата лазерни приемника.

За **стартиране** на режима **CenterFind** за **X оста** натиснете за дълго бутона за режим **CenterFind (17)**, или натиснете за дълго бутона за режим **CenterFind (17)** заедно с бутона Х ос **(16)**.

За стартиране на режима **CenterFind** за **Y оста** натиснете за дълго бутона за режим **CenterFind (17)** заедно с бутона Y ос **(15)**.

Ако лазерният лъч трябва да се нивелира едновременно върху двете оси, то режимът **CenterFind** трябва да се стартира отделно върху всеки лазерен приемник.

След стартиране на режима **CenterFind** ротационната глава върху ротационния лазер се движи нагоре и надолу. По време на търсенето в индикацията за текст **(e)** се показва **CFX** (X ос), респ. **CFY** (Y ос).

Ако лазерният лъч достигнете светлочувствителното поле **(1)** на височината на средната линия на лазерния приемник, индикаторът Средна линия **(h)** се показва, а в индикацията за текст **(e)** се показва **XOK** (X ос) респ. **YOK** (Y ос). Върху ротационния лазер се показва стойността на открития наклон. Режимът **CenterFind** се прекратява автоматично.

#### **Прекъсване на режим CenterFind:**

За да прекъснете режима **CenterFind**, натиснете бутона за режим **CenterFind (17)** и го задръжте.

#### **Отстраняване на грешка:**

Ако лазерният лъч не може да открие средната линия на лазерния приемник в рамките на диапазона на въртене, в индикацията за текст **(e)** се появява **ERR** и всички светодиодни индикации за посока светят. Натиснете произволен бутон върху ротационния лазер и върху лазерния приемник, за да затворите съобщенията за грешка. Позиционирайте ротационния лазер и лазерния приемник наново, така че лазерният приемник да се намира в рамките на зоната на въртене от ±8,5 % на ротационния лазер. Внимавайте за това, лазерният приемник да е центриран върху X оста, респ. Y оста, така че лазерният лъч да може да преминава водоравно през светлочувствителното поле **(1)**. След това стартирайте режим **CenterFind**.

LR 65 G: Ако двете оси на ротационния лазер се насочат към един лазерен приемник, то върху двата лазерни приемника трябва да се настрои една и съща Center функция. Комбинация от режим **CenterFind** и

режим **CenterLock** не е възможна.

Ако върху една ос вече е настроен режим **CenterLock**, а върху другата ос е стартиран режим **CenterFind**, в текстовата индикация **(e)** с редуване ще се показват **ERR** и **CL**. Настройте на двата лазерни приемника режим **CenterFind** и рестартирайте функцията.

#### **Установяване на наклон с режим CenterFind (вж. фиг. D)**

С помощта на режим **CenterFind** наклонът на повърхност може да се измери до макс. 8,5 %. Поставете за целта ротационния лазер в края на наклонена повърхност в хоризонтално положение върху статив. X оста, респ. Y оста на ротационния лазер трябва да се центрират в една линия с наклона, който трябва да се установява. Включете ротационния лазер и го оставете да се нивелира.

Закрепете лазерния приемник с държача върху измервателна летва **(25)**. Поставете измервателната летва близо до измервателния уред (в същия край на наклонената повърхност). Центрирайте лазерния приемник върху измервателната летва на височина така, че лазерният лъч на ротационния лазер да се показва като централен  $\bullet$ .

След това поставете измервателната летва с лазерния приемник в края на наклонената повърхност ➋. Внимавайте за това, позицията на лазерния приемник да остане непроменена върху измервателната летва.

Стартирайте режим **CenterFind** за оста, която е насочена към наклонената повърхност. След приключване на режима **CenterFind** върху ротационния лазер се показва наклонът на повърхността.

#### **Режим CenterLock (LR 65 G)**

В режим **CenterLock** ротационният лазер се опитва да насочи автоматично лазерния лъч върху средната линия на лазерния приемник чрез движение на ротационната глава нагоре и надолу. За разлика от режим **CenterFind** позицията на лазерния приемник постоянно се проверява и наклонът на ротационния лазер се адаптира автоматично. На дисплея на ротационния лазер не се показват стойности на наклон.

Насочването е възможно за X и Y оста, както при хоризонтално, така и при вертикално положение на ротационния лазер.

#### **Стартиране на режим CenterLock:**

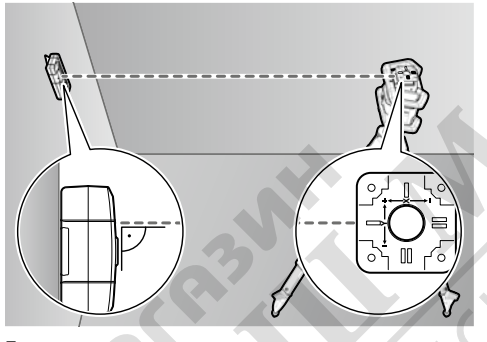

Поставете ротационния лазер и лазерния приемник така, че лазерният приемник да се намира в посоката на Х оста, респ. Y оста на ротационния лазер. Насочете лазерния приемник така, че желаната ос да е под прав ъгъл спрямо светлочувствителното поле **(1)**.

Ако лазерният лъч трябва да се центрира върху двете оси, то поставете по един лазерен приемник, свързан с ротационния лазер, в посока на X и на Y оста. Всеки лазерен приемник трябва да се намира в рамките на диапазона на въртене от ±8,5 % на ротационния лазер.

Включете ротационния лазер в ротационен режим.

В менюто с настройки на лазерния приемник функцията Center трябва да е настроена на режим **CenterLock** (**CL**). При насочване към две оси на ротационния лазер това важи за двата лазерни приемника.

За **стартиране** на режима **CenterLock** за **X оста** натиснете за дълго бутона за режим **CenterFind (17)**, или натиснете за дълго бутона за режим **CenterFind (17)** заедно с бутона X ос **(16)**.

За стартиране на режима **CenterLock** за **Y оста** натиснете за дълго бутона за режим **CenterFind (17)** заедно с бутона Y ос **(15)**.

Ако лазерният лъч трябва да се нивелира едновременно върху двете оси, то режимът **CenterLock** трябва да се стартира отделно върху всеки лазерен приемник.

След стартиране на режима **CenterLock** ротационната глава върху ротационния лазер се движи нагоре и надолу. По време на търсенето в индикацията за текст **(e)** се показва **CLX** (X ос), респ. **CLY** (Y ос).

Ако лазерният лъч достигнете светлочувствителното поле **(1)** на височината на средната линия на лазерния приемник, индикаторът Средна линия **(h)** се показва, а в индикацията за текст **(e)** се показва **LOC**. Върху ротационния лазер се показва символът **CenterLock** на стартовия екран за съответната ос.

При промяна в позицията на лазерния приемник или ротационния лазер наклонът върху ротационния лазер се адаптира автоматично.

u **При работа с режима CenterLock внимавайте за това, ротационният лазер и лазерният приемник да не се движат неволно.** Чрез автоматичното адаптиране на наклона при всяка промяна в позицията може да се стигне до грешни измервания.

#### **Прекъсване на режим CenterLock:**

За да прекъснете режима **CenterLock**, натиснете бутона за режим **CenterFind (17)** и го задръжте. Ако лазерният лъч в този момент вече е бил успешно центриран върху средната линия на лазерния приемник, то настроеният наклон върху ротационния лазер остава запазен и при прекъсване на режима **CenterLock**.

#### **Отстраняване на грешка:**

Ако лазерният лъч не е успял да открие средната линия на лазерния приемник в рамките на 2 min (независимо дали при стартиране на режима или след промени в позицията), в текстовата индикация **(e) ERR** и всички светодиоди за индикация на посоката светят.

Натиснете произволен бутон върху ротационния лазер и върху лазерния приемник, за да затворите съобщенията за грешка. Позиционирайте ротационния лазер и лазерния приемник наново, така че лазерният приемник да се намира в рамките на зоната на въртене от ±8,5 % на ротационния лазер. Внимавайте за това, лазерният приемник да е центриран върху X оста, респ. Y оста, така че лазерният лъч да може да преминава водоравно през светлочувствителното поле **(1)**. След това стартирайте

#### режим **CenterLock**.

Ако двете оси на ротационния лазер се насочат към един лазерен приемник, то върху двата лазерни приемника трябва да се настрои една и съща Center функция. Комбинация от режим **CenterLock** и режим **CenterFind** не е възможна.

Ако върху една ос вече е настроен режим **CenterFind**, а върху другата ос е стартиран режим **CenterLock**, в текстовата индикация **(e)** с редуване ще се показват **ERR** и **CF**. Настройте на двата лазерни приемника режим **CenterLock** и рестартирайте функцията.

#### Български | **183**

#### **Филтър за стробоскопска защита**

Лазерният приемник има електронни филтри за светлина от стробоскоп. Филтрите предпазват от смущения напр. от предупредителни светлинни лампи на строителни машини.

#### **Указания за работа**

#### **Нивелиране с либела**

С помощта на либелата **(7)** можете да центрирате лазерния приеманик отвесно (по отвес). Ако лазерният приемник е поставен неправилно, това води до грешки в измерването.

#### **Маркиране**

Върху средната маркировка **(9)** отдясно и отляво на лазерния приемник можете да маркирате позицията на лазерния лъч, ако той преминава през средата на светлочувствителното поле **(1)**.

При маркирането внимавайте лазерният приемник при маркиране да е разположен строго вертикално (при хоризонтален лазерен лъч), респ. хоризонтално (при вертикален лазерен лъч), тъй като в противен случай маркировките се отместват спрямо лазерния лъч.

#### **Отстраняване на повреди**

#### **Закрепване със стойката (вж. фиг. E)**

С помощта на стойката **(23)** можете да захванете лазерния приемник както към измервателната летва **(25)** (не е включена в окомплектовката), така и към други помощни средства с широчина до **65** mm.

Завинтете стойката **(23)** със закрепващия болт **(26)** в поставката **(11)** от задната страна на лазерния приемник. Разхлабете въртящото се копче **(24)** на стойката, избутайте стойката напр. върху измервателната летва **(25)** и затегнете въртящото се копче **(24)** отново.

С помощта на либелата **(21)** можете да изравните стойката **(23)** и така лазерния приемник водоравно. Ако лазерният приемник е поставен неправилно, това води до грешки в измерването.

Референтната средна линия **(22)** върху стойката се намира на същата височина като средната маркировка **(9)** и може да се използва за маркиране на лазерния лъч.

#### **Захващане с магнит (вж. фиг. F)**

Ако здравото захващане не е непременно наложително, можете да захванете лазерния приемник към стоманени детайли с помощта на магнитите **(10)**.

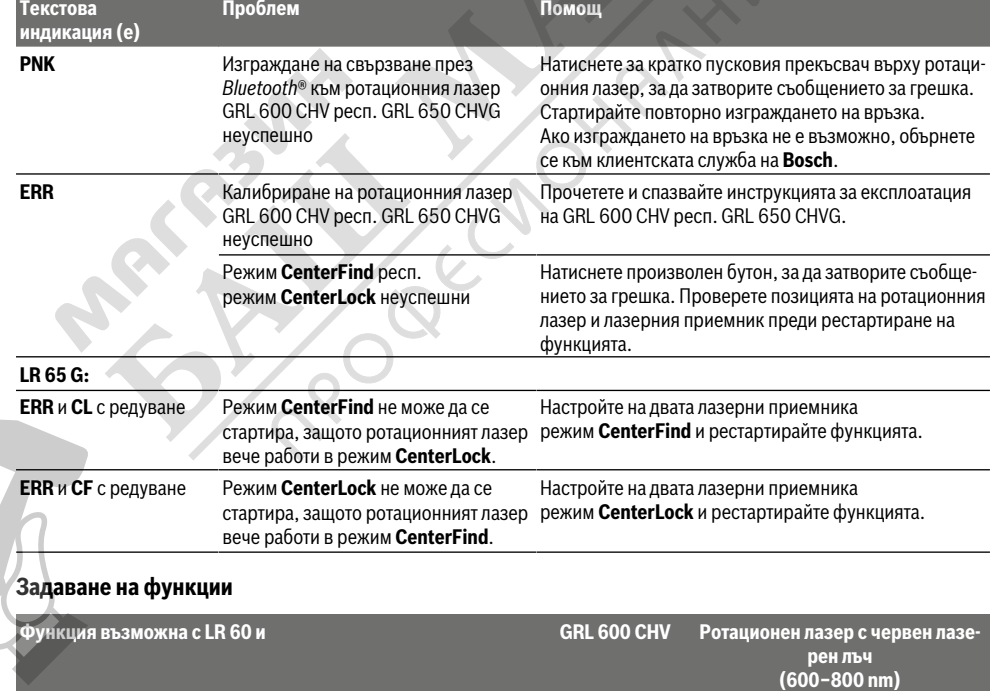

Индикации за посоката за позицията на лазерния лъч ● ● Индикатор относителна височина **весь в различение в различение в относительно в относительно в относительно в** 

Индикатор за състоянието на зареждане на ротационния лазер ● −

**184** | Македонски

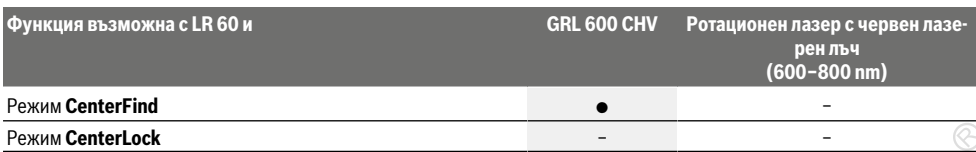

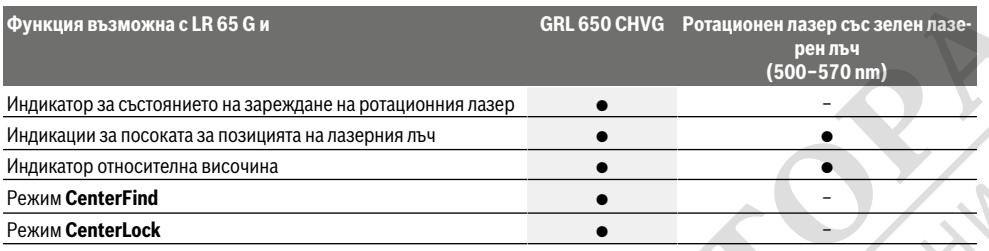

## **Поддържане и сервиз**

#### **Поддържане и почистване**

Винаги поддържайте чист лазерния приемник.

Не потопявайте лазерния приемник във вода или други течности.

Избърсвайте замърсяванията с мека, леко навлажнена кърпа. Не използвайте почистващи препарати или разтворители.

#### **Клиентска служба и консултация относно употребата**

Сервизът ще отговори на въпросите Ви относно ремонти и поддръжка на закупения от Вас продукт, както и относно резервни части. Покомпонентни чертежи и информация за резервните части ще откриете и на:

#### **www.bosch-pt.com**

Екипът по консултация относно употребата на Bosch ще Ви помогне с удоволствие при въпроси за нашите продукти и техните аксесоари.

Моля, при въпроси и при поръчване на резервни части винаги посочвайте 10-цифрения каталожен номер, изписан на табелката на уреда.

#### **България**

Robert Bosch SRL Service scule electrice Strada Horia Măcelariu Nr. 30–34, sector 1 013937 Bucureşti, România Тел.: +359(0)700 13 667 (Български) Факс: +40 212 331 313 Email: BoschServiceCenterBG@ro.bosch.com www.bosch-pt.com/bg/bg/

#### **Други сервизни адреси ще откриете на:**

www.bosch-pt.com/serviceaddresses

#### **Бракуване**

Лазерните приемници, допълнителните приспособления и опаковките трябва да бъдат подложени на преработка за усвояване на съдържащите се в тях суровини.

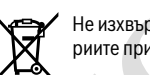

Не изхвърляйте лазерните приемници и батериите при битовите отпадъци!

#### **Само за страни от ЕС:**

Съгласно Европейската директива 2012/19/EС вече неизползваемите електроуреди, а съгласно Европейската директива 2006/66/ЕО дефектните или изразходвани акумулаторни батерии/батерии трябва да се събират разделно и да се предават за екологично рециклиране.

## **Македонски**

## **Безбедносни напомени**

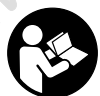

**Сите упатства треба да се прочитаат и да се внимава на нив. Доколку мерниот уред не се користи согласно приложените инструкции, може да се наруши функцијата на вградените заштитни механизми во**

**мерниот уред. ДОБРО ЧУВАЈТЕ ГИ ОВИЕ УПАТСТВА.**

- u **Мерниот уред смее да се поправа само од страна на квалификуван стручен персонал и само со оригинални резервни делови.** Само на тој начин ќе бидете сигурни во безбедноста на мерниот уред.
- **Не работете со мерниот уред во околина каде постои опасност од експлозија, каде има запаливи течности, гас или прашина.** Мерниот уред создава искри, кои може да ја запалат правта или пареата.
- u **За време на работата на мерниот уред се слушаат гласни сигнални тонови во одредени околности. Затоа држете го мерниот уред подалеку од ушите одн. други лица.** Гласниот тон може да го оштети слухот.

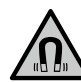

**Не го принесувајте магнетот во близина на импланти или други медицински уреди, на пр. пејсмејкери или инсулинска пумпа.**

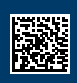

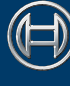

 $\bigcirc$ 

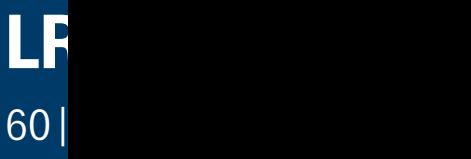

**Robert Bosch Power Tools GmbH** 70538 Stuttgart GERMANY

**www.bosch-pt.com**

 $\bf{Q}$ 

**1 609 92A 6AJ** (2021.05) T / 251

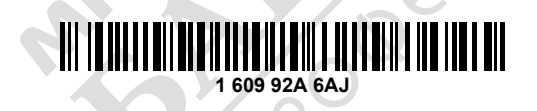

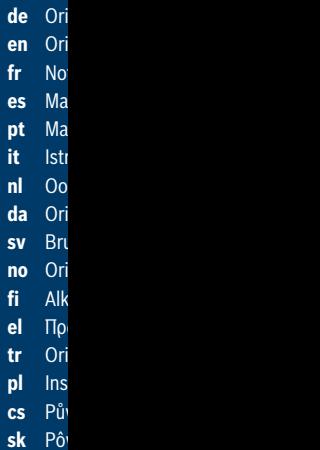

**hu** Ere

 $\odot$